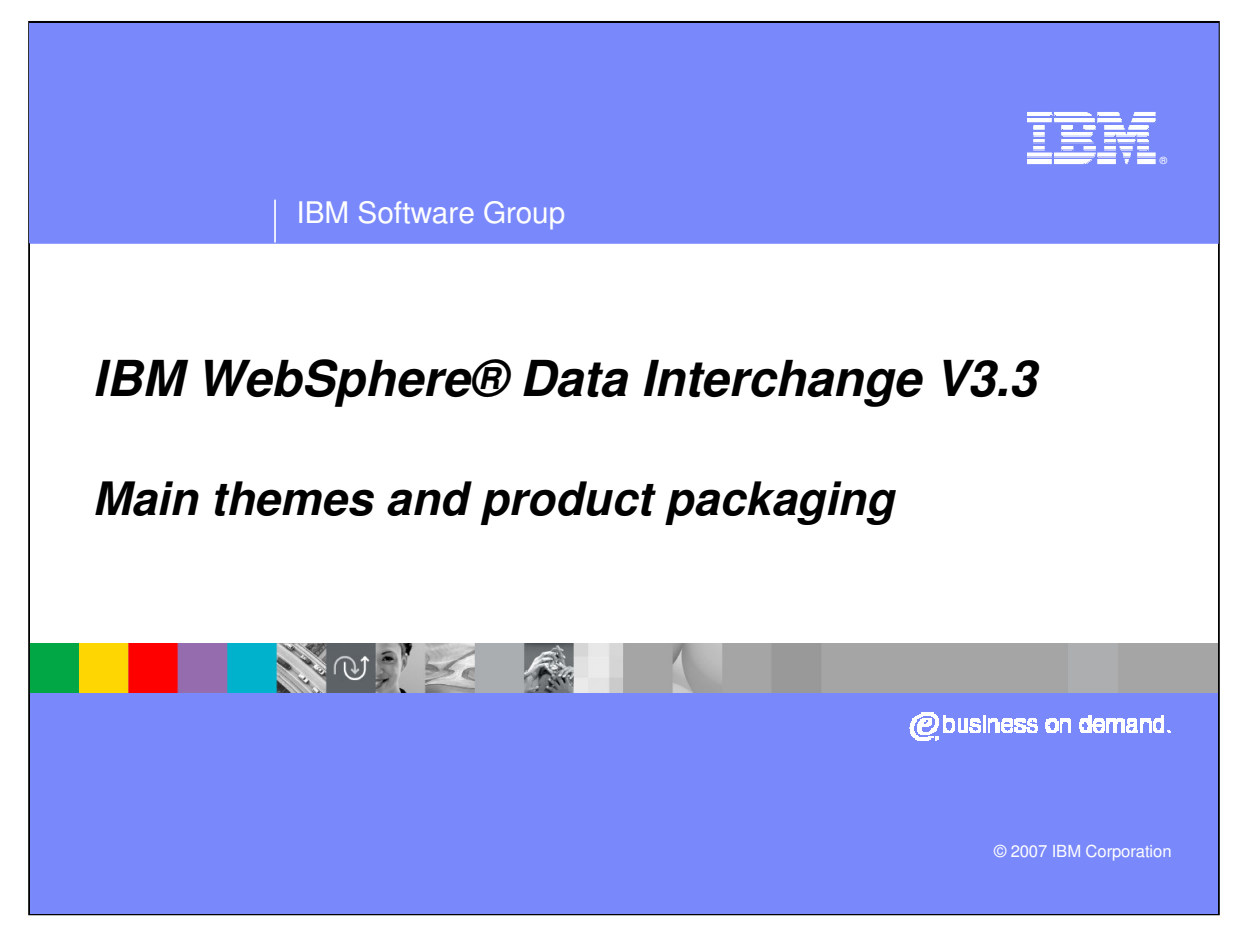

This presentation will review installation main themes and product packaging.

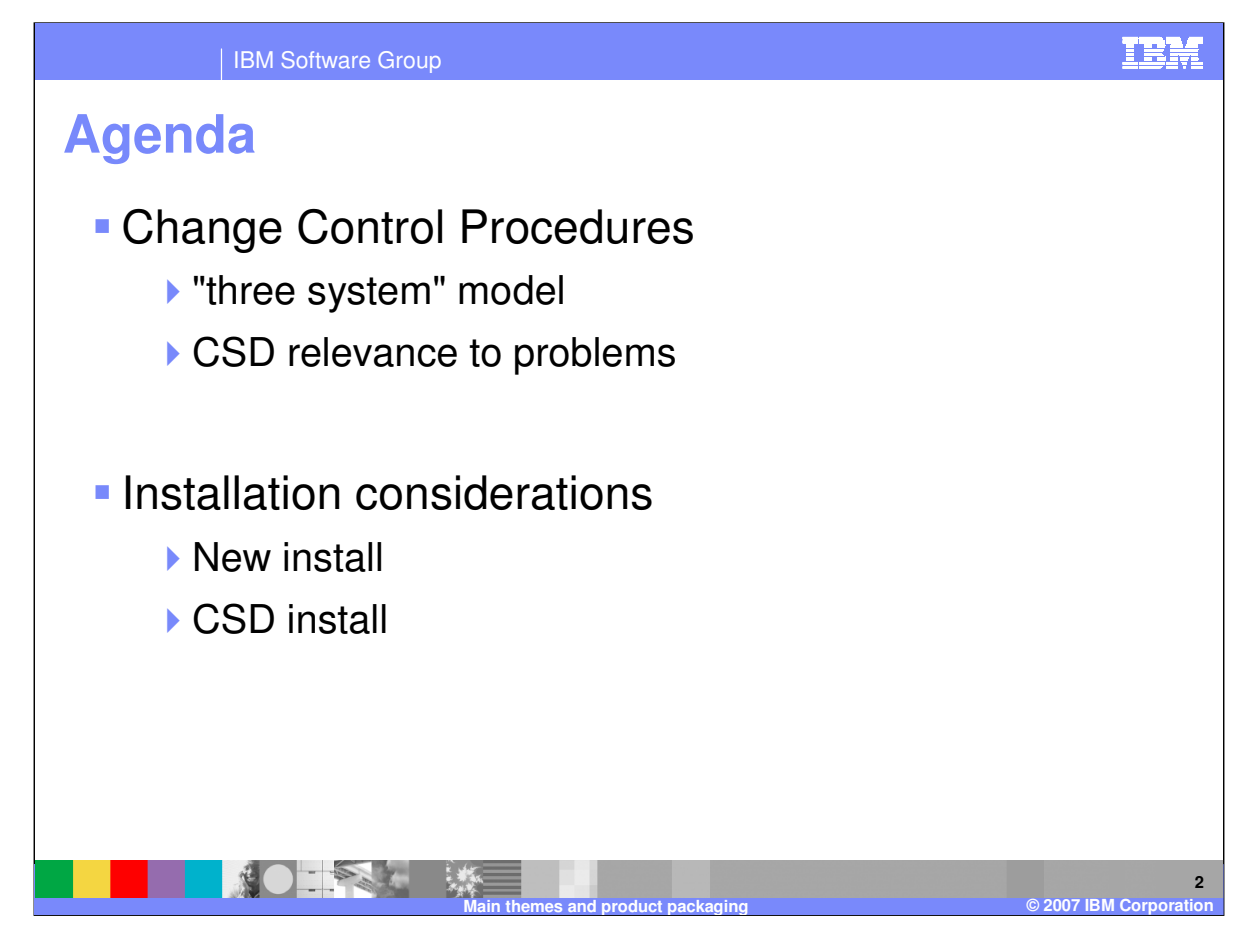

The presentation will review change control procedures and installation considerations.

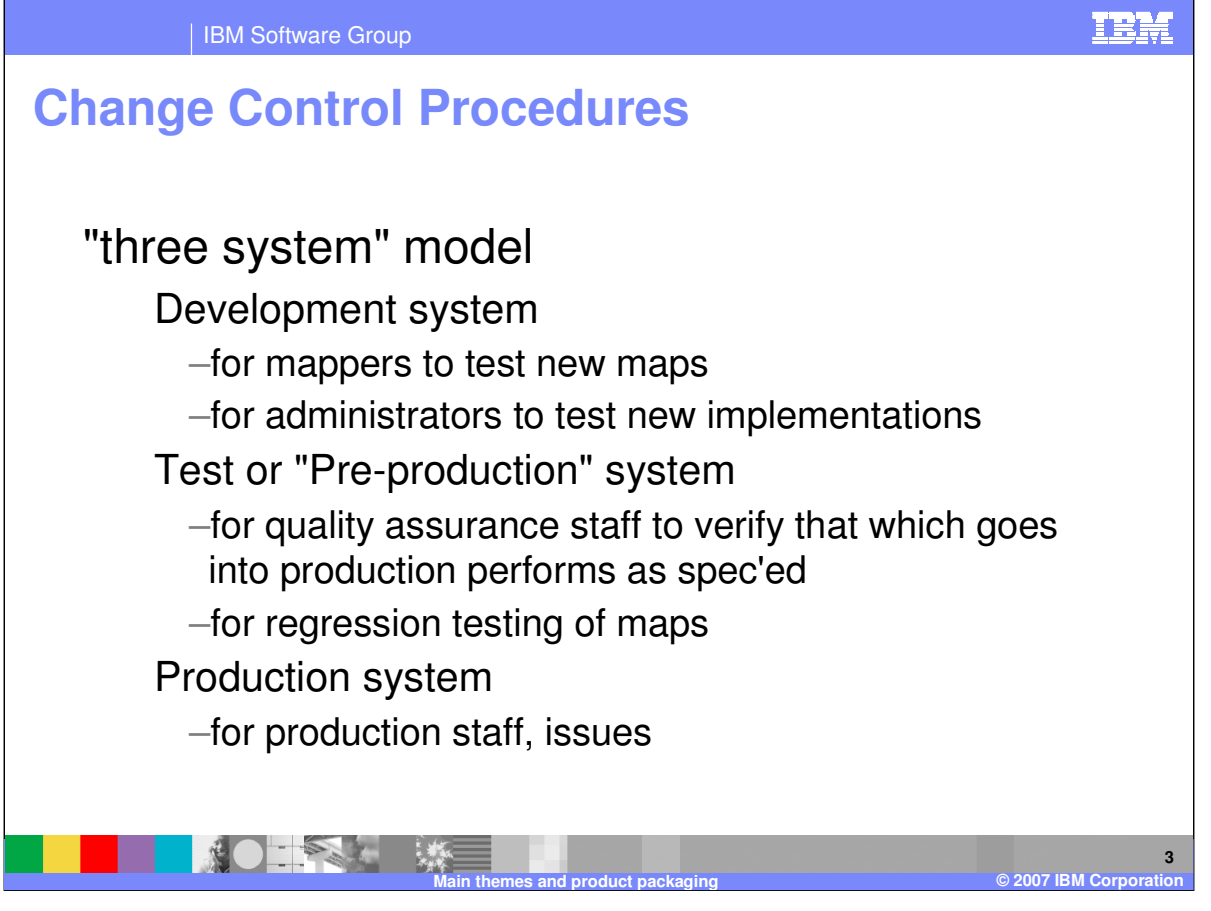

The three system model contains a Development system, Test system, and Production system. The Development system is used by mappers and administrators to test new maps and implantations. The Test system is used for quality assurance purposes and regression testing. The Production system is used for production processing.

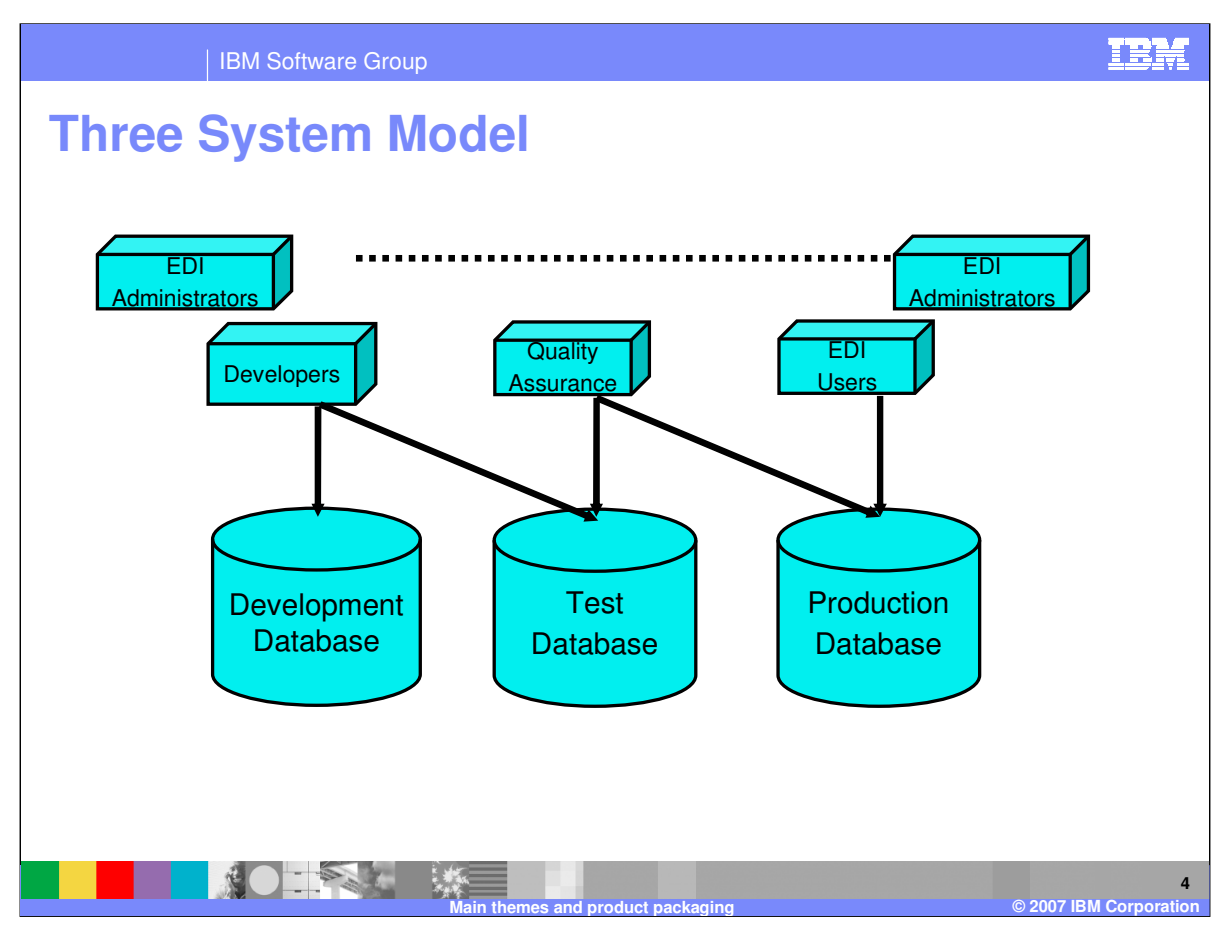

With the three system model developers have access to the development database and to the test database for migration purposes. The quality assurance staff and EDI administrators have access to the test database and the production database for migration purposes and to run regression tests. EDI users have access only to the production database and EDI administrators have access to production database for problem determination purposes.

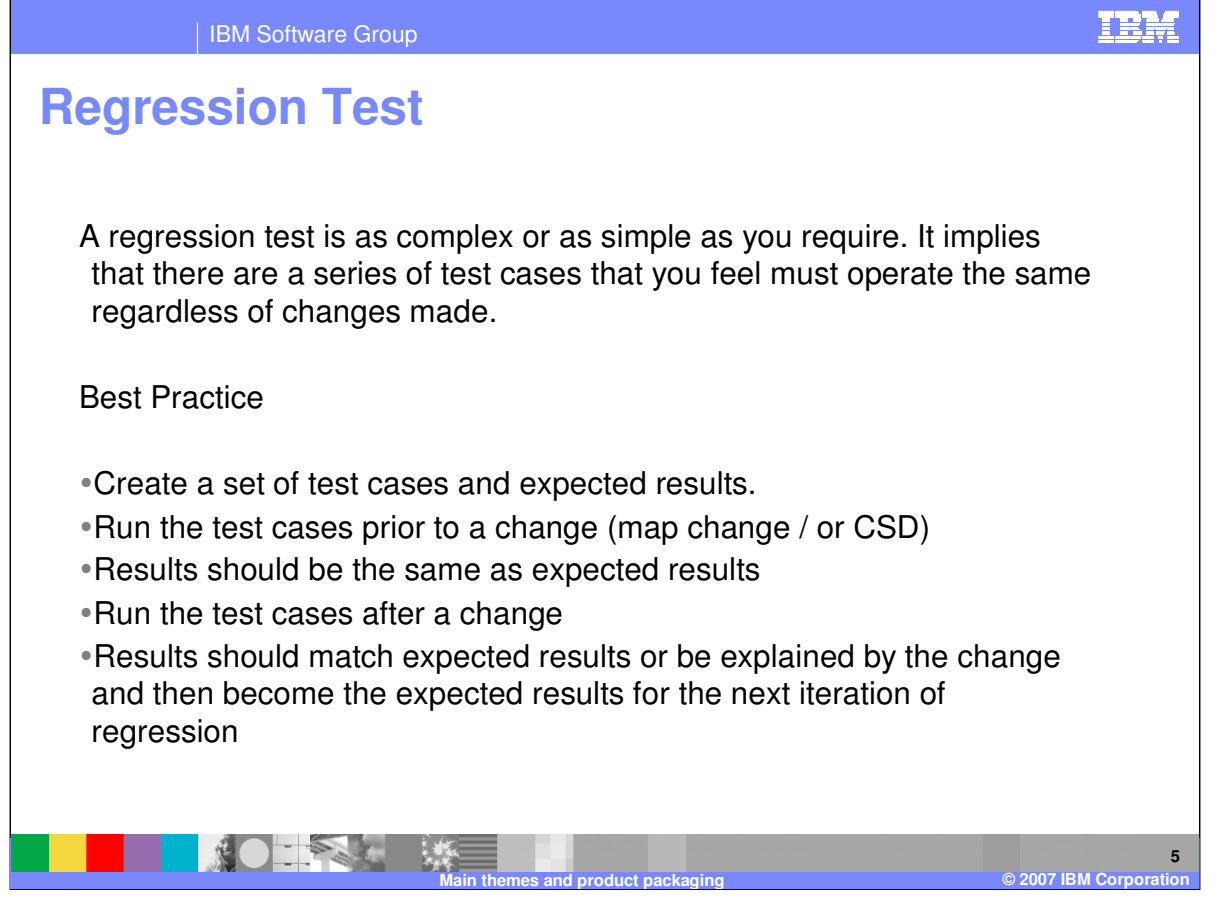

A regression test is a series of test cases that you identify and that must operate correctly regardless of any changes made to the system. The best practice is to create a set of test cases with expected results, execute the test cases prior to any map changes or maintenance, and check the results.

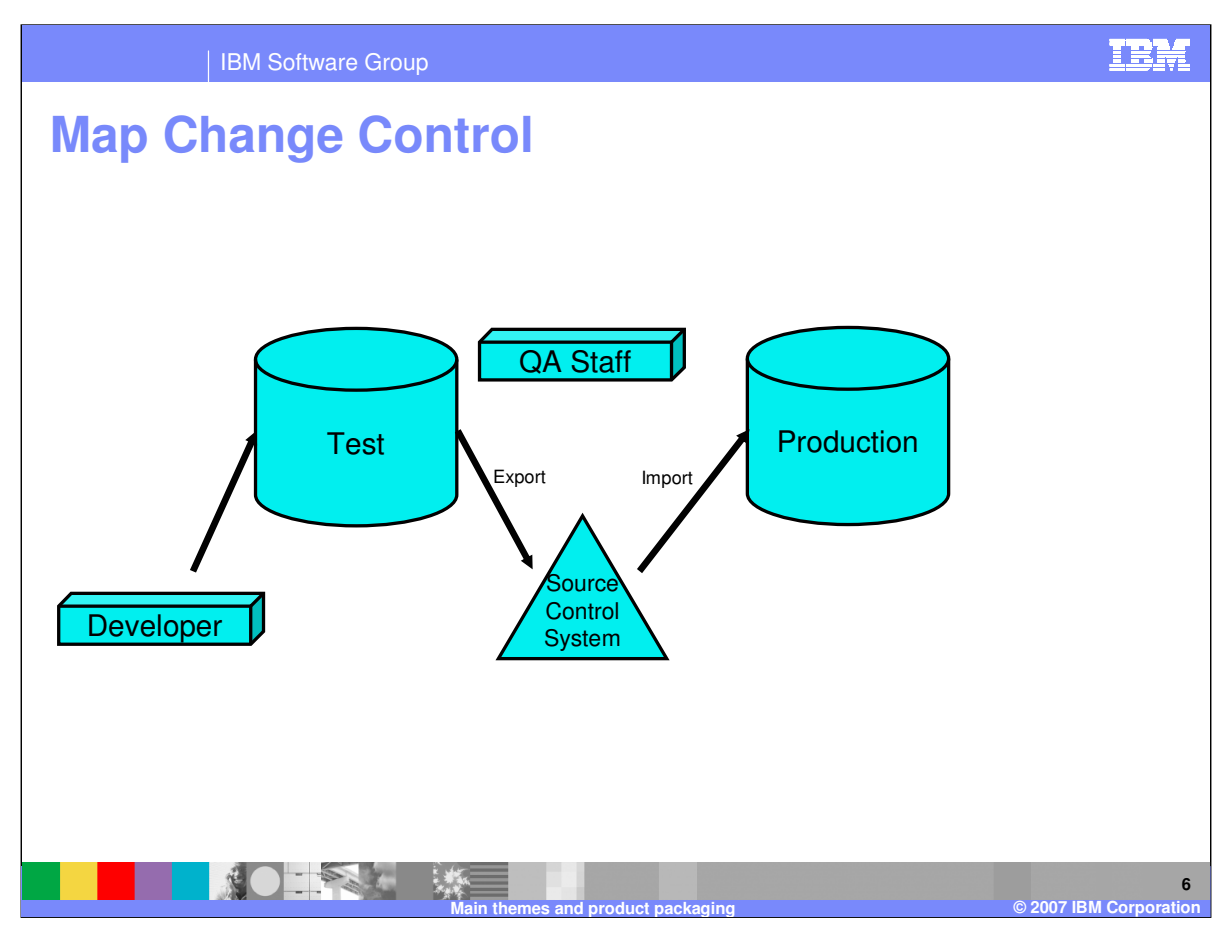

For Map change control the Best Practice is to have developers record date and change descriptions in the Comment areas for each map object. Quality Assurance will verify the compliance and moves the objects into Production. An alternate approach would be to use WDI Export / Import to move Map export objects to source control system, and then have Quality Assurance import Map objects into production. This provides a revision history above the manual approach. These procedures can also apply to other map related objects for example EDI standards, data formats, code lists and translation tables.

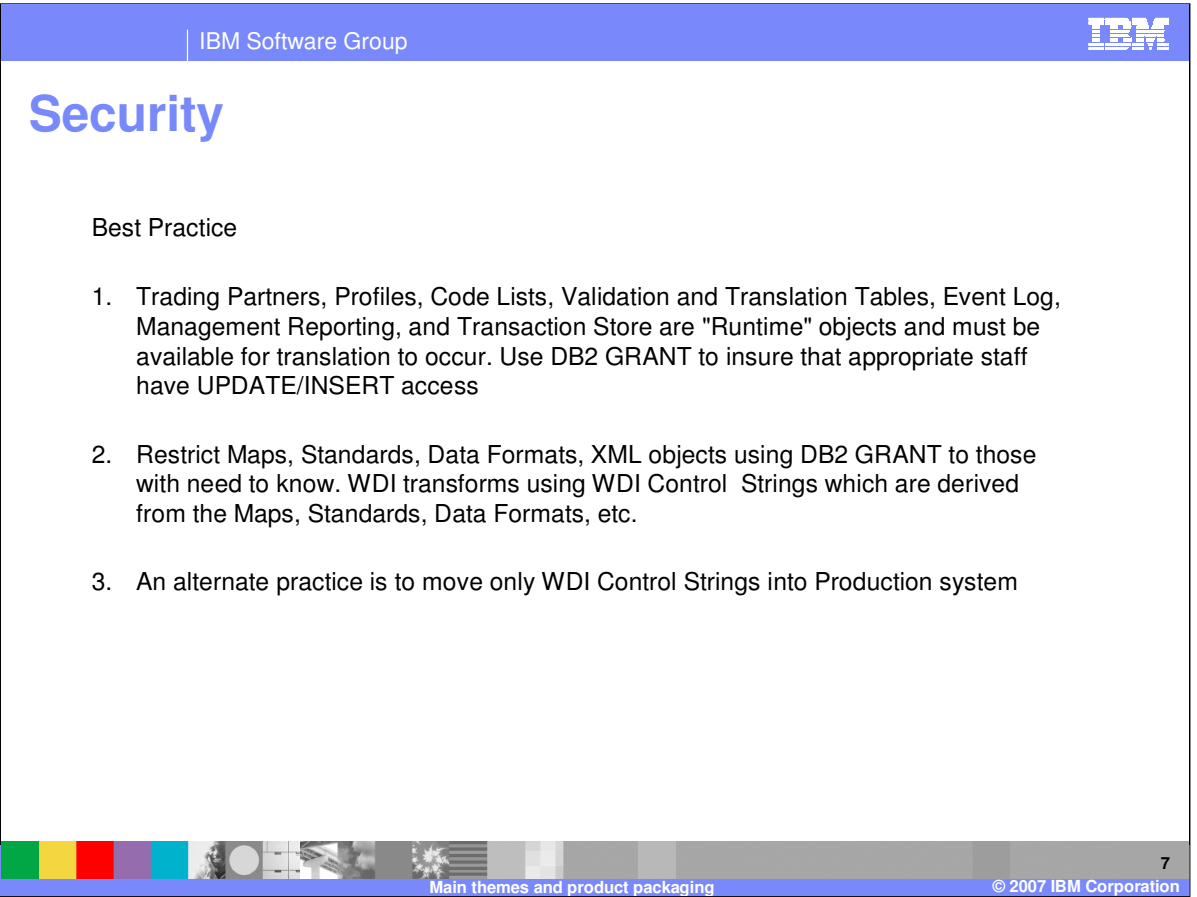

WDI uses DB2 security to control access to DB2 Tables. By controlling access to various tables within the product, an installation can control access to WDI functions within an individual system, for example Production.

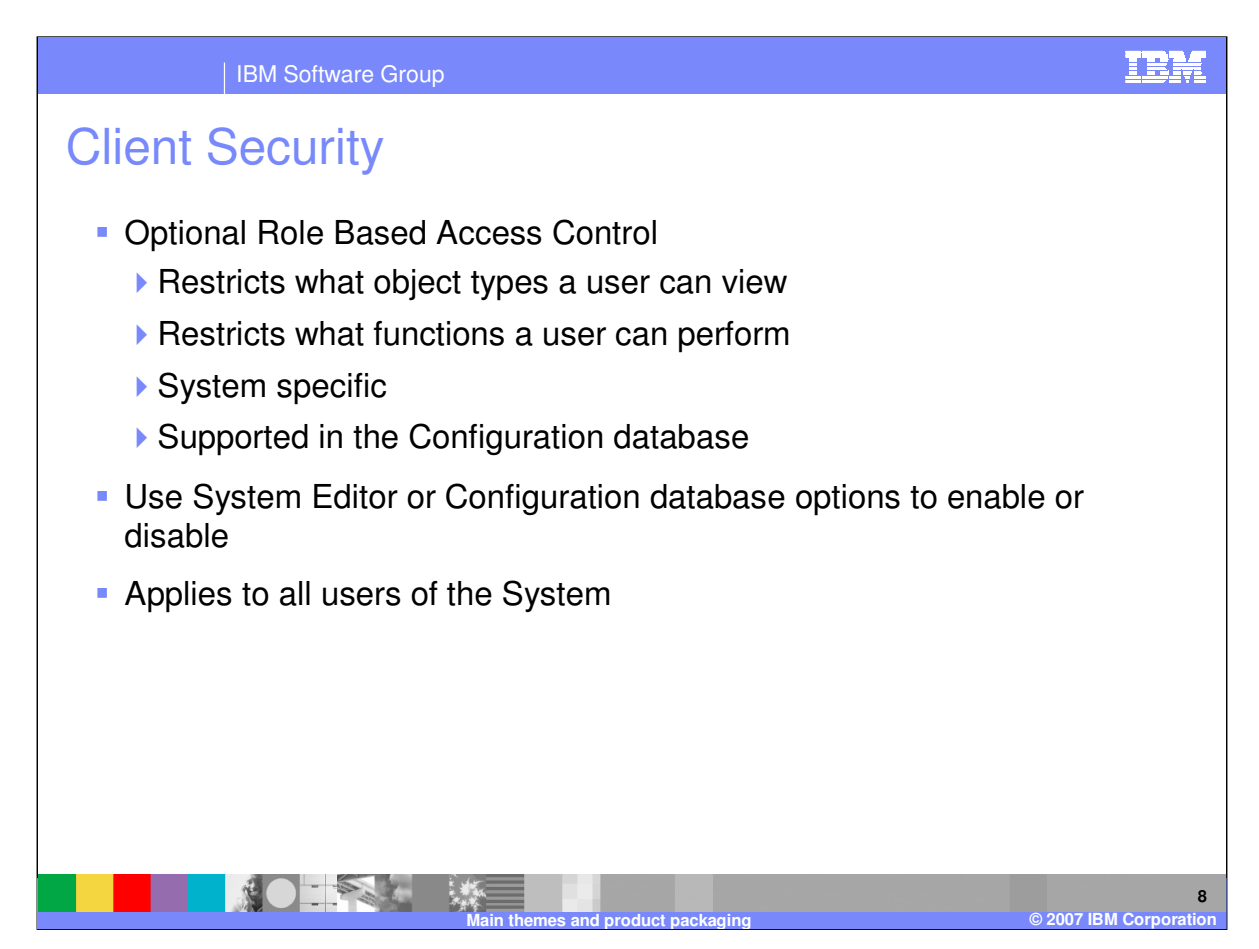

WDI Client provides security. There are two independent components used to implement security on WDI Client. Neither of these components is used by the WDI Server.

The first component is called "role based access control". This optional component is used to restrict what objects types a user can access, and what functions the user can perform on an object type. "Role based access control" is System specific; meaning you can enable it on one System and disable it on another System. A user's access can be different on each System. "Role based access control" is also supported on the Configuration database when the Configuration database is shared by users.

The System Editor and the Configuration database options are used to enable and disable "role based access control" and specify options related to "role based access control".

Role based access control options apply to all users of the System or Configuration database.

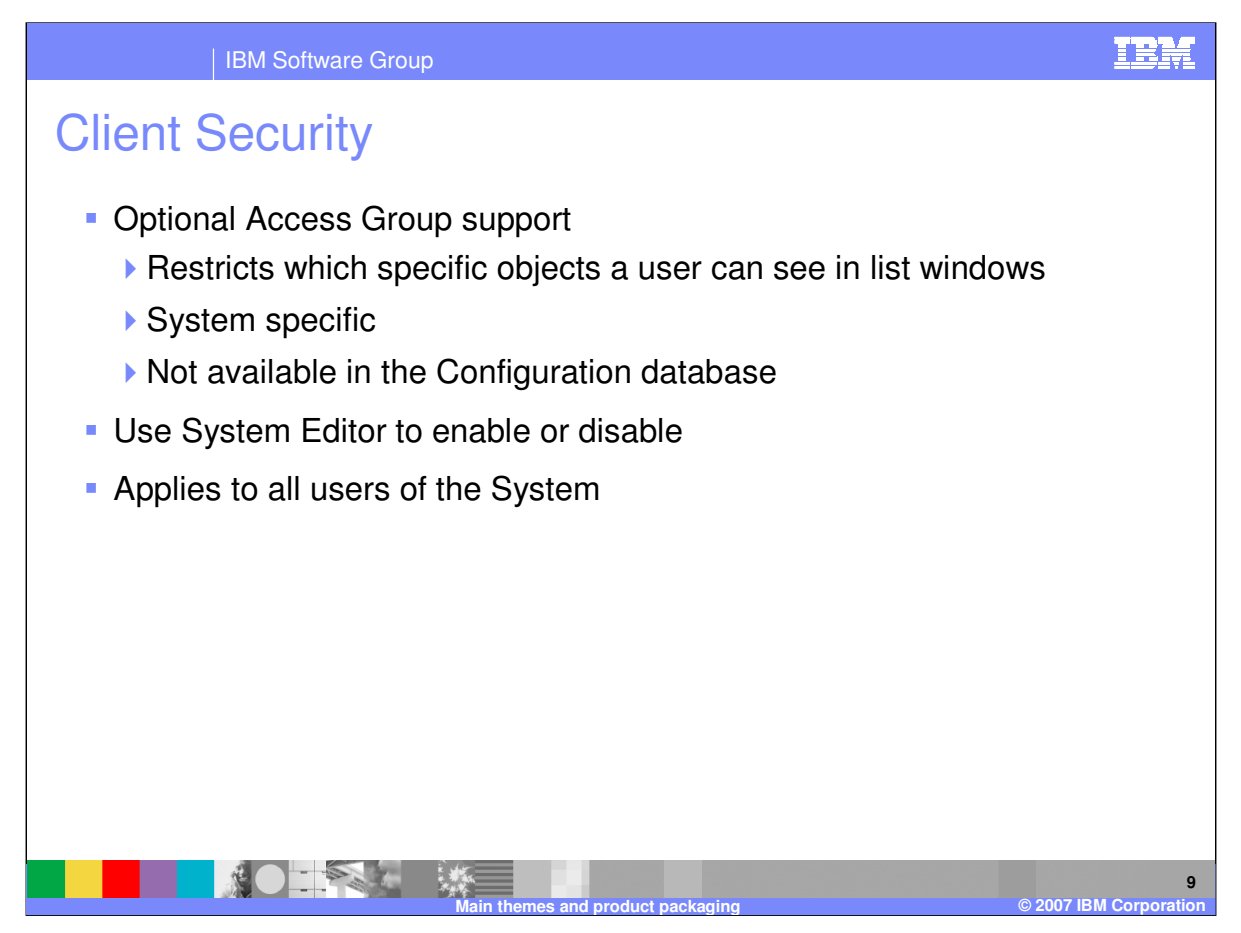

The second component of security is "Access Groups". "Access Groups" are used to restrict which specific objects a user can see in a list window. For instance, you may want to allow to see all Trading Partner profiles related to Asia business, but no others. "Access Groups" are System specific; meaning you can enable it on one system and disable it on another system. A user's access can be different on each System. "Access Groups" are not supported on the Configuration database.

The System Editor is used to enable and disable Access Groups and specify options related to "Access Groups".

Access Groups options apply to all users of the System.

![](_page_9_Picture_0.jpeg)

![](_page_10_Figure_0.jpeg)

The WDI Install Guide describes the installation steps necessary for successful implementation of WDI. It describes the multiple scenarios in which the WDI installation can take place for example new install, migration considerations, and describes operational changes. You should understand the process of installing and maintaining products on your system using System Modification Program Extended (SMP/E). You should also understand how to use DATABASE 2\* (DB2\*) for z/OS or OS/390, to install the product. WebSphere Data Interchange runs in a DB2 environment.

![](_page_11_Picture_0.jpeg)

![](_page_12_Figure_0.jpeg)

The Readme.text file describes the installation steps necessary for successful implementation of WDI. It describes the multiple scenarios in which the WDI installation can take place for example new product at CSD level, provided database versus purchased DB2, WMQ install level, describes new features, additional version support, and defects resolved.

The WDI Installation Guides and User's Guide are also useful in understanding the order and impact of changes, and of different configurations for the WDI Server and WDI Client.

![](_page_13_Picture_0.jpeg)

The best practice for Installing WDI in a new environment is to apply the Base Install CDs and then apply the latest CSD to that base BEFORE creating the product tables. In this way, the latest changes are implemented with the allocation of DB tables and the loading of initial data.

![](_page_14_Picture_0.jpeg)

CSD Installation implies that a Service Fixpack / CSD is being applied to an existing WDI implementation. A primary goal is to not disturb the existing Database and its contents.

Follow the readme carefully. Some Client Fixpacks must be synchronized with Server CSDs.

Server CSDs and Client Fixpacks are expected to be installed in tact.

![](_page_15_Picture_0.jpeg)

![](_page_16_Picture_0.jpeg)

A Client Fixpack must be applied to the hardware of each WDI Client user. Normally, the Client CONFIG DB is not altered during Fixpack installation. The CONFIG DB contains user queries, user preferences, and user systems. A database is provided with the client install that is different than the DB2 databases. This local machine database is a user "sandbox". Objects may be moved to the Development database.

Follow the readme carefully. Some Client Fixpacks must be synchronized with Server CSDs. A "Release Migration" may be appropriate to retain local machine objects.

![](_page_17_Picture_0.jpeg)

![](_page_17_Picture_1.jpeg)

**18**

**©** 2007 IBM Corp